## **Supplier Integrity: Supplier Hub Training**

## *Vendor: Create Addresses*

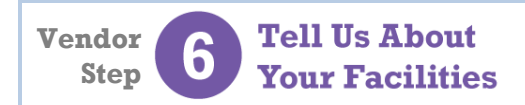

For more[, click here](https://www.thekrogerco.com/vendors-suppliers/supplier-hub/supplier-hub-help/) to visit the Supplier Hub Help, and open the **Supplier Hub Overview**

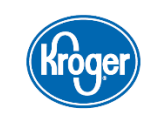

This guide provides instruction on how to complete the **Address Details** within the **Create a Facility Address** portion of the Supplier Hub vendor on-boarding process.

## **Create Address Details Screen**

**For more information** 

*reference guide.*

the **Address Name** can no

screen, click **Apply**.

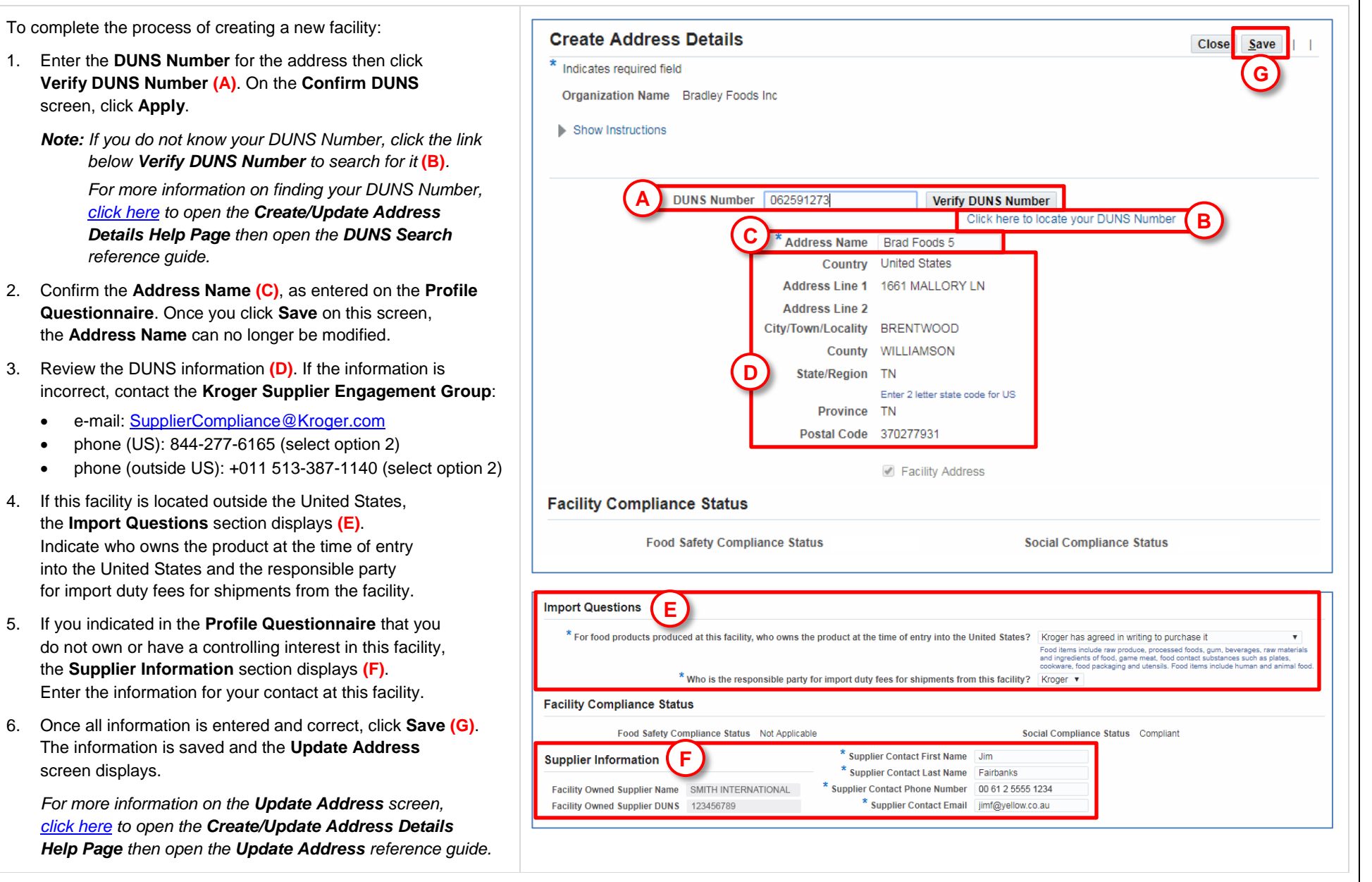

screen displays.